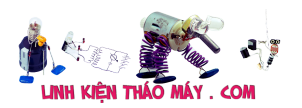

Qua loạt bài viết "Hướng dẫn sửa mainboard" và "Tài liệu mainboard toàn tập" nhiều bạn hỏi mình tại sao không có bài "Hướng dẫn nạp lại BIOS". Quả thật là có thiếu sót. Nhưng không phải là không có lý do. Trước tiên phải nói đến việc, nếu mình muốn tự mình nạp lại BIOS ROM thì phải chuẩn bị gì.

## **1. Dụng cụ để nạp BIOS ROM:**

Đây là cái khó khăn nhất vì ta không thể chỉ dùng phần mềm là có thể "Nạp lại BIOS ROM" mà cần phải có "tools". mình muốn đề cập đến "Máy nạp ROM". Máy nạp ROM thì có 2 loại chính, loại của Việt Nam sản xuất và loại nhập khẩu do Nước ngoài sản xuất (Có nguồn gốc Đài Loan, Trung Quốc…).

**1.1 Loại của Việt Nam do công ty Thiên Minh** (http://www.tme.com.vn) thường chỉ khiêm tốn gọi là Kít Nạp Đa năng.

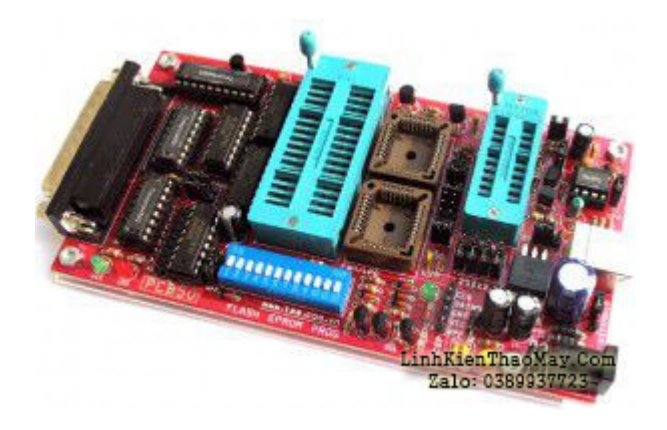

Theo TME thì kít này nạp được đến 1500 Loại ROM khác nhau (??? Cái này TME nói nha) và phiên bản mới nhất (thời điểm mình viết bài này) giá bán 950.000đ (Chưa tính phí bưu phẩm) và có thể chép được loại chíp flash 8 pin (chân to). Hình như loại chíp dán 8 chân không thấy nhắc đến.

Phiên bản mới hơn của TME là PCB50-Pro:

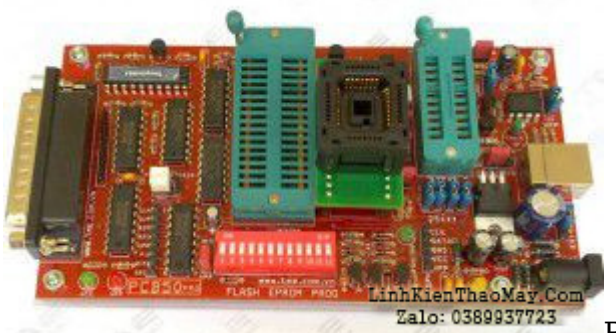

Bản này chủ yếu tích hợp "Adapter32 chân" loại

"nhúng" khi lấy IC ra, loại cũ phải "nạy" mới lấy được IC ra. Giá 1.300.000 (hơi bị cao).

Y chang loại này www.dientuminhtan.com bán giá 750.000 (chất lượng tui không biết nha)

Ưu điểm khả nổi bật của Kít này là: giá rẻ, phù hợp với túi tiền của các dịch vụ, cửa hàng nhỏ hoặc người mới vô nghề.

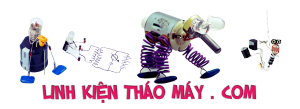

Nhược điểm: Chỉ support được các loại chip nhất định và không đóng hợp nên rất dễ làm hư bo mạch do phải tiếp xúc trực tiếp với môi trường và sự va chạm trực tiếp lên linh kiện.

### **1.2 Loại nhập khẩu:**

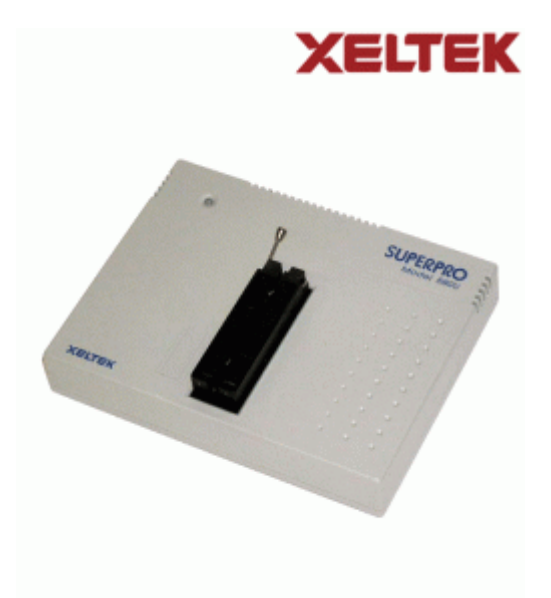

Hình mình minh bạna ở trên là do hãng Xeltek sản xuất. Model 580U giá khoảng \$580 (giá của TME luôn). Loại máy này thì chuyên nghiệp hơn, support hầu hết các loại Flash ROM hiện hành từ đầu đĩa VCD, DVD, MP4, TIVI, LCD… cho tới PC mainboard, Laptop, VGA card… các nơi chuyên sửa laptop đều phải trang bị một máy loại này.

Ưu điểm: chuyên nghiệp, chuyên dùng, support hầu hết các loại ROM, flash hiện hành.

Nhược điểm: khá đắc tiền, không thích hợp với các cửa hàng nhỏ hay người mới vô nghề.

**1.3 Loại trung bình:** Một loại Máy nạp đa năng thông dụng khác đó là **Top2009** giá hiện tại là 2.600.000: khắc phục nhược điểm của TME nhưng giá mềm hơn máy của Xeltek. Giao tiếp USB rất thuận tiện. Chủ yếu làm tốt cho main PC, tivi, đầu dvd, dầu kỹ thuật số… Hạn chế là support rất ít bios cho laptop. Support list:

http://www.topwin6.com/DeviceList/device2009.txt

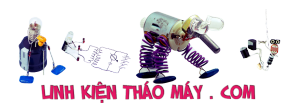

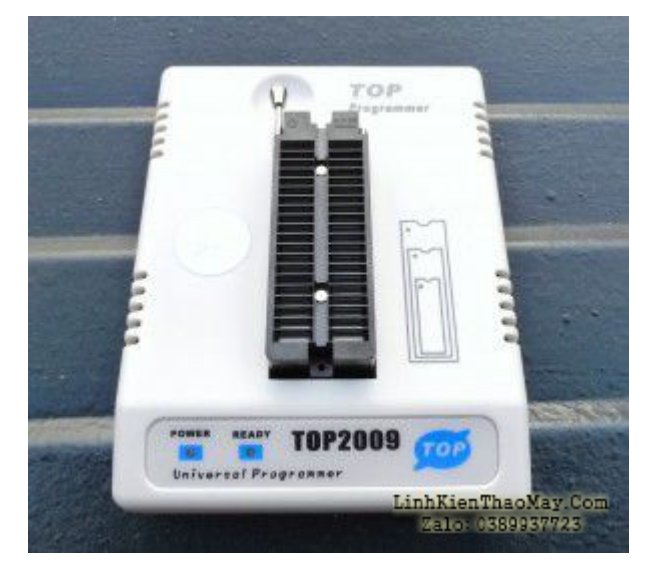

# **2. File.bin chứa mã chương trình dùng để nạp vô chip ROM BIOS:**

Khi đã có máy nạp rồi, thì việc tiếp theo là phải có file.bin chứa mã chương trình để nạp vô chip BIOS ROM. File.bin này ta sẽ tìm thấy trên các trang Web của hãng sản xuất mainboard. Đơn cử ví dụ: mình có mainboard Asus P4RDS1-MX mình vào trang http://www.asus.com vào mục download và chọn được đúng loại mainboard, kiểu socket gắn CPU, model, BIOS mình được danh mục các file BIOS như sau:

http://support.asus.com/download/download.aspx?SLanguage=en-us

mình chọn file mới nhất và tải về: P4RD1-MX BIOS version 0302

mình download về được file: P4RD1-MX-ASUS-0302.zip

Sau khi UnZIP mình được file: P4RD1-MX-ASUS-0302.ROM (Kích thước 512KB)

Đây chính là file.bin của main board Asus P4RDS1-MX

Nếu bạn không có máy nạp ROM thì cũng copy file này và nhờ ai đó hoặc mang ra chợ (Nhật Tảo Tp.HCM, Chợ Trời HN…) để nhờ người ta chép hộ.

Việc chép ROM chỉ tốn chừng vài phút nhưng việc tìm được file.bin trên mạng đôi khi mất vài ngày. Do đó, theo mình tìm được file .bin quan trọng hơn.

#### **3. Chuẩn bị chip ROM:**

Đối với mainboard có socket cắm chip ROM (như hình) Ta có thể dùng đồ nạy nhẹ để tháo ra.

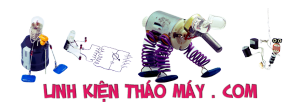

#### Mainboard: Cách nạp lại BIOS ROM | 4

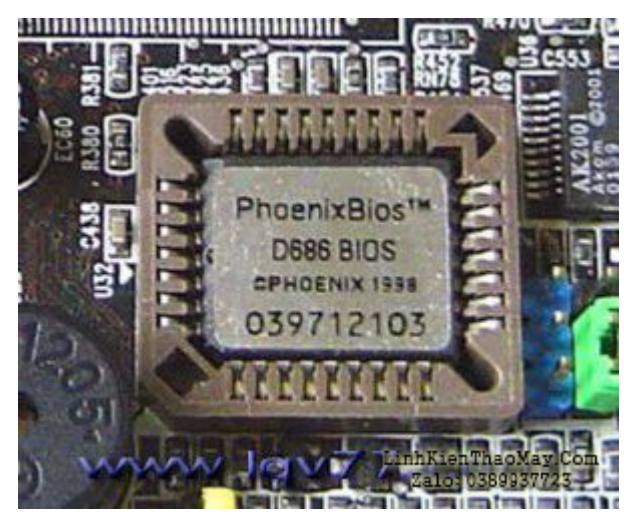

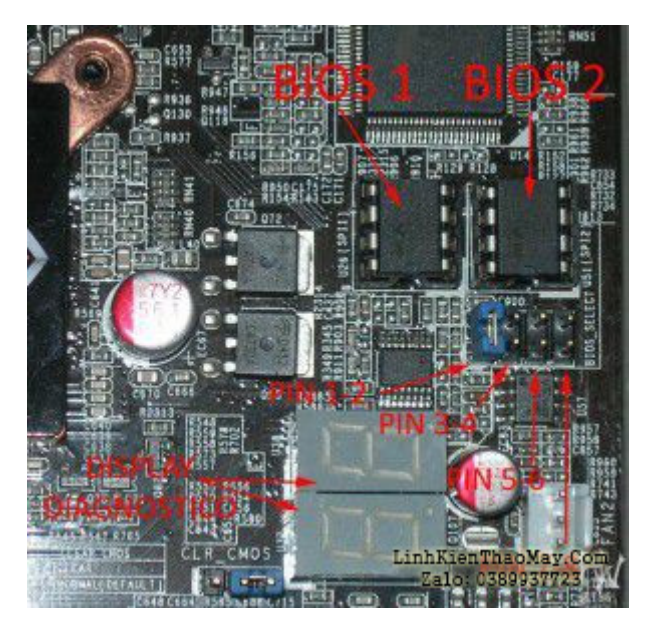

Đối với loại hàn dính lên mainboard thì phải dùng máy khò nhiệt để tháo ra.

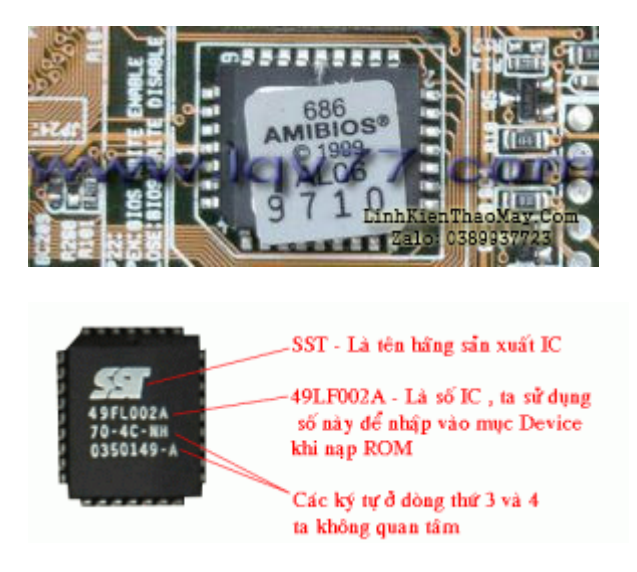

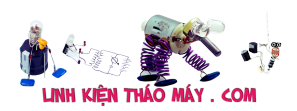

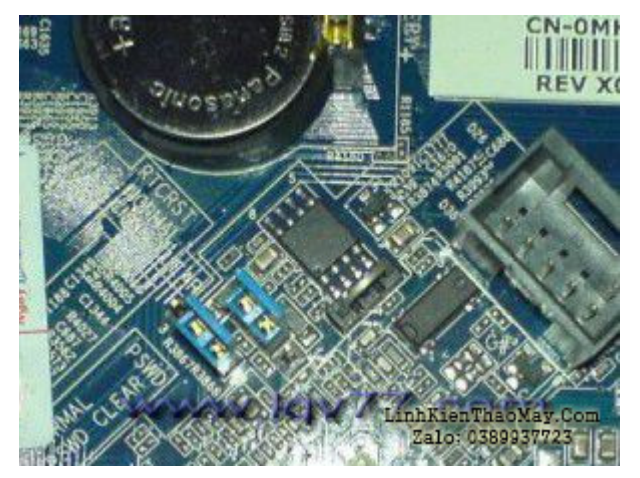

Đối với mainboard đời mới nhất hiện nay chip BIOS thuộc loại flash và dạn IC dán 8 chân kích thước khoảnh 5mm (xem hình). Thật buồn cười khi một bạn nói với mình mang thùng máy ra cửa hàng nhờ thợ kiểm tra dùm có lỗi BIOS thì nạp lại. 1 rồi 3 người thợ xúm lại cuối cùng kết luận không biết BIOS là chip nào (Xem bài trong forum của mình http://kythuatphancung.com/forum/). mình nghe xong cũng bó tay. Xem thêm hình minh bạna loại flash BIOS đời mới.

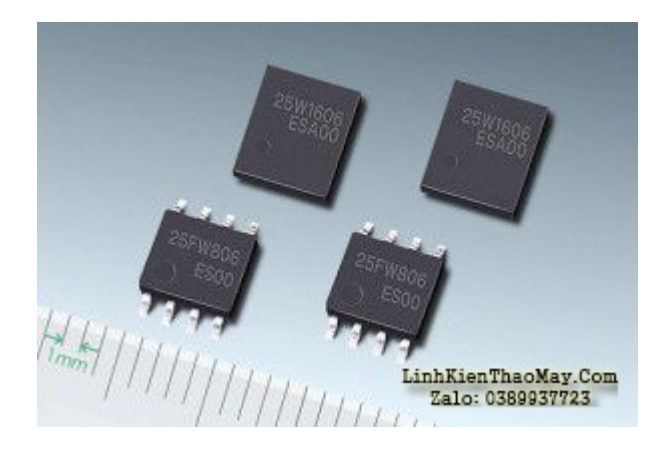

Hai chip ở dưới chính là dạng flash BIOS.

Hiện nay thì Kit nạp của TME chưa nạp được cho loại flash BIOS này.

Nếu chip ROM (or flash) bị lỗi thì phải chuẩn bị một chip khác để thay thế. Chip chỉ cần gống số hiệu mà không cần giống hãng sản xuất.

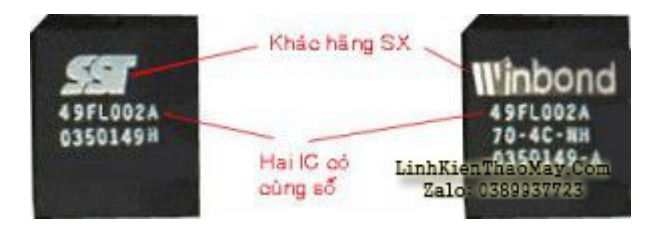

# **4. Vấn đề tương thích giữa file.bin và chip ROM (or flash):**

Các file.bin thông dụng hiện nay có kích thước 128kb, 256kb, 384kb, 512kb, 1024kb tương ứng với chip ROM (or flash) 1M, 2M, 3M, 4M, 8M.

Xem bảng tra [Tại đây]

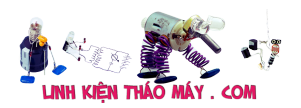

Đơn vị tính của các chip khi ta tra cứu datasheet thì được tính bằng MegaBit, còn các file .bin lưu trên máy thì tính bằng KyloByte. Theo cách tính chuẩn để chuyển đổi thì 1 byte = 8 bit (cái này của rất cơ bản, không giải thích).

## **Tương ứng:**

128kb = 128 x 8 KyloBit = 1024 Kylo Bit = 1 Mega Bit

256kb=256 x 8 KyloBit = 2 x 1024 Kylo Bit = 2 Mega Bit

Chủ yếu là nếu file bin và chip ROM (or flash) không tương ứng thì sẽ không nạp được vào.

## **5. Sao lưu chip BIOS ROM (or flash) hiện tại:**

Nếu bạn có "Máy nạp ROM" thì bạn chỉ cần tháp chip ROM ra và đưa vô máy dùng chức năng READ để đọc và lưu ra thành file.bin để dành.

Ngoài ra bạn có thể dùng phần mềm (đa số chạy trên nền DOS) như UNI Flash 1.4 có tích hợp sẳn trong đĩa Hirent BOOT.

#### **6. Thực hiện nạp ROM:**

Sau khi đã chuẩn bị đầy đủ các tool cần thiết trên dĩ nhiên là việc "đơn giản" còn lại là cách "sử dụng máy nạp" thì vui lòng "Đọc kỹ hướng dẫn sử dụng – Kèm máy" trước khi dùng.

Ở đây mình chỉ gợi ý vài nét nhỏ: Bạn phải chọn đúng loại ROM mình sẽ nạp vào, load file.bin cần nạp rồi phải xóa trắng chip ROM trước rồi nhấn nút "Program" để "nạp". Các thao tác này sẽ khác nhau trên các loại máy khác nhau nhưng cơ bản vẫn vậy.

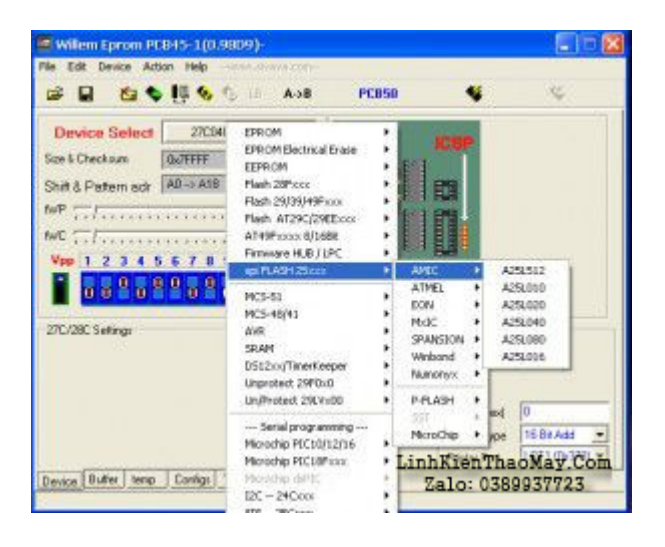

# TRUNG TÂM SỬA CHỮA ĐIỆN TỬ QUẢNG BÌNH

**MR. XÔ - 0901.679.359 - 80 Võ Thị Sáu, Phường Quảng Thuận, tx Ba Đồn, tỉnh Quảng Bình**

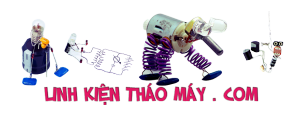

Mainboard: Cách nạp lại BIOS ROM | 7

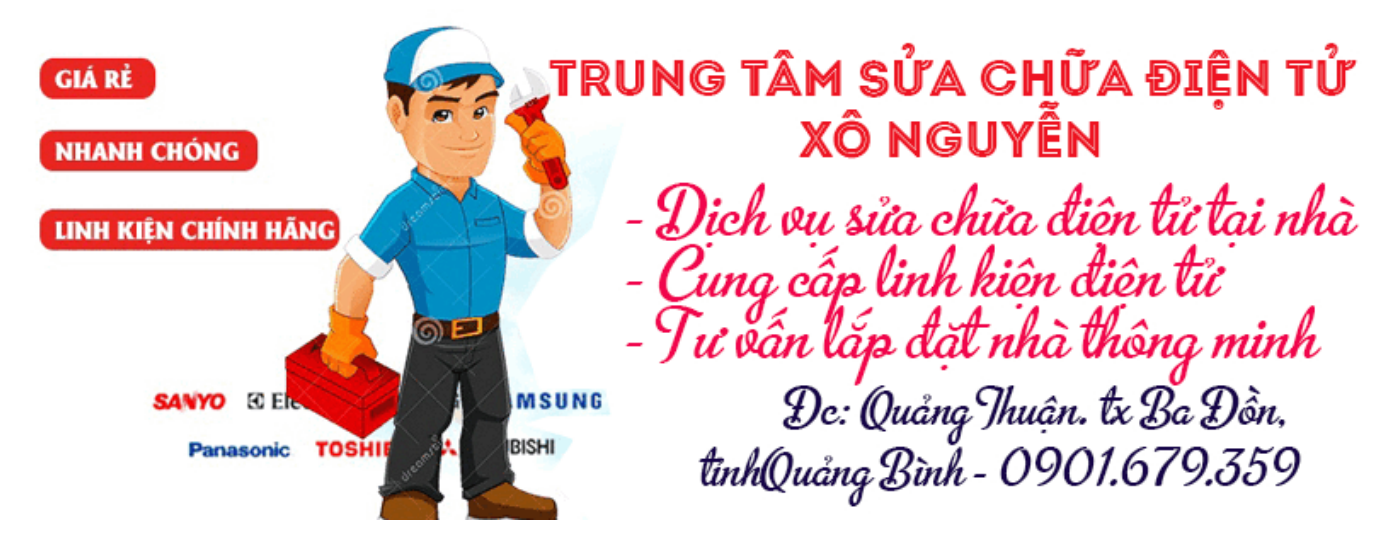

**7. Nguồn tham khảo để viết bài này:**

**Lê Quang Vinh – lqv77**

# **Các bài viết tương tự:**

- 1. [Bán máy nạp ROM TL866 Mới 99,9% Bán máy nạp ROM TL866 Mới 99,9%](https://linhkienthaomay.com/goc-ky-thuat/hoi-dap/ban-may-nap-rom-tl866-moi-999-ban-may-nap-rom-tl866-moi-999-4873.html)
- 2. [cách nạp bổ xung ga cho điều hòa xin chào các bác. e mới vào nghề.mùa hè này e có](https://linhkienthaomay.com/goc-ky-thuat/hoi-dap/cach-nap-bo-xung-ga-cho-dieu-hoa-xin-chao-cac-bac-e-moi-vao-nghe-mua-he-nay-e-co-ke-hoach-di-ve-sinh-dieu-hoa-va-nap-bo-xung-ga-cho-khach-cac-bac-cho-e-hoi-tren-thi-truong-co-nhieu-l-3312.html) [kế hoạch đi vệ sinh điều hòa và nạp bổ xung ga cho khách. các bác cho e hỏi trên thị](https://linhkienthaomay.com/goc-ky-thuat/hoi-dap/cach-nap-bo-xung-ga-cho-dieu-hoa-xin-chao-cac-bac-e-moi-vao-nghe-mua-he-nay-e-co-ke-hoach-di-ve-sinh-dieu-hoa-va-nap-bo-xung-ga-cho-khach-cac-bac-cho-e-hoi-tren-thi-truong-co-nhieu-l-3312.html) [trường có nhiều loại như vậy thì mình nạp bổ xung ga như thế nào. ví dụ như dòng](https://linhkienthaomay.com/goc-ky-thuat/hoi-dap/cach-nap-bo-xung-ga-cho-dieu-hoa-xin-chao-cac-bac-e-moi-vao-nghe-mua-he-nay-e-co-ke-hoach-di-ve-sinh-dieu-hoa-va-nap-bo-xung-ga-cho-khach-cac-bac-cho-e-hoi-tren-thi-truong-co-nhieu-l-3312.html) [daikin. lg](https://linhkienthaomay.com/goc-ky-thuat/hoi-dap/cach-nap-bo-xung-ga-cho-dieu-hoa-xin-chao-cac-bac-e-moi-vao-nghe-mua-he-nay-e-co-ke-hoach-di-ve-sinh-dieu-hoa-va-nap-bo-xung-ga-cho-khach-cac-bac-cho-e-hoi-tren-thi-truong-co-nhieu-l-3312.html)
- 3. [dầu DVD chán thật, Bác Chuyên ơi chắc cháu phá sản quá, hôm nay làm con đầu DVD](https://linhkienthaomay.com/goc-ky-thuat/hoi-dap/dau-dvd-chan-that-bac-chuyen-oi-chac-chau-pha-san-qua-hom-nay-lam-con-dau-dvd-lo-1-cuc-hixhix-luc-dau-khach-dem-toi-mat-hien-thi-so-chi-co-den-led-di-12km-nap-lai-rom-thi-ko-dc-ng-5396.html) [lỗ 1 cục hixhix, lúc đầu khach đem tới mất hiển thị số, chỉ có đèn led, đi 12km nạp lại](https://linhkienthaomay.com/goc-ky-thuat/hoi-dap/dau-dvd-chan-that-bac-chuyen-oi-chac-chau-pha-san-qua-hom-nay-lam-con-dau-dvd-lo-1-cuc-hixhix-luc-dau-khach-dem-toi-mat-hien-thi-so-chi-co-den-led-di-12km-nap-lai-rom-thi-ko-dc-ng-5396.html) [rom thì ko đc nghi anh nạp rôm này nap ko đúng, vì dơt truoc nap con daling về chạy](https://linhkienthaomay.com/goc-ky-thuat/hoi-dap/dau-dvd-chan-that-bac-chuyen-oi-chac-chau-pha-san-qua-hom-nay-lam-con-dau-dvd-lo-1-cuc-hixhix-luc-dau-khach-dem-toi-mat-hien-thi-so-chi-co-den-led-di-12km-nap-lai-rom-thi-ko-dc-ng-5396.html) [ko đc lắp con bên máy đang chạy qua thì đc, vậy là đi lên mua bo chính bo đa năng](https://linhkienthaomay.com/goc-ky-thuat/hoi-dap/dau-dvd-chan-that-bac-chuyen-oi-chac-chau-pha-san-qua-hom-nay-lam-con-dau-dvd-lo-1-cuc-hixhix-luc-dau-khach-dem-toi-mat-hien-thi-so-chi-co-den-led-di-12km-nap-lai-rom-thi-ko-dc-ng-5396.html) [140k về lắp vào ko đúng mắt lấy mắt bên đầu mình bỏ vào chạy đc, nhưng phím sai hệ](https://linhkienthaomay.com/goc-ky-thuat/hoi-dap/dau-dvd-chan-that-bac-chuyen-oi-chac-chau-pha-san-qua-hom-nay-lam-con-dau-dvd-lo-1-cuc-hixhix-luc-dau-khach-dem-toi-mat-hien-thi-so-chi-co-den-led-di-12km-nap-lai-rom-thi-ko-dc-ng-5396.html) [ko bấm đc. vậy là ra đi 1 bo, lắp trả khách ko làm nữa tốn 1 buổi tốn xăng chán.](https://linhkienthaomay.com/goc-ky-thuat/hoi-dap/dau-dvd-chan-that-bac-chuyen-oi-chac-chau-pha-san-qua-hom-nay-lam-con-dau-dvd-lo-1-cuc-hixhix-luc-dau-khach-dem-toi-mat-hien-thi-so-chi-co-den-led-di-12km-nap-lai-rom-thi-ko-dc-ng-5396.html)
- 4. [DAU DVD ARIRANG AR-36K lúc đầu máy đã qua 1tay thợ không sửa được khách](https://linhkienthaomay.com/goc-ky-thuat/hoi-dap/dau-dvd-arirang-ar-36k-luc-dau-may-da-qua-1tay-tho-khong-sua-duoc-khach-mang-den-thay-co-bi-vo-va-thao-mat-khach-bao-ngta-bao-hong-co-minh-bat-nen-khong-thay-hien-tuong-gi-minh-da-tach-5382.html) [mang đến thấy cơ bị vỡ và tháo mắt khách bảo ngta bảo hư cơ mình bật nên không](https://linhkienthaomay.com/goc-ky-thuat/hoi-dap/dau-dvd-arirang-ar-36k-luc-dau-may-da-qua-1tay-tho-khong-sua-duoc-khach-mang-den-thay-co-bi-vo-va-thao-mat-khach-bao-ngta-bao-hong-co-minh-bat-nen-khong-thay-hien-tuong-gi-minh-da-tach-5382.html) [thấy hiện tượng gì mình đã tách kiểm tra nguồn ok và nạp lại ROM máy đã hiển thị và](https://linhkienthaomay.com/goc-ky-thuat/hoi-dap/dau-dvd-arirang-ar-36k-luc-dau-may-da-qua-1tay-tho-khong-sua-duoc-khach-mang-den-thay-co-bi-vo-va-thao-mat-khach-bao-ngta-bao-hong-co-minh-bat-nen-khong-thay-hien-tuong-gi-minh-da-tach-5382.html) [load các phím bị liệt minh đã hàn lại ic mặt đã chay an phím có tác dụng. Nhưng giỏ](https://linhkienthaomay.com/goc-ky-thuat/hoi-dap/dau-dvd-arirang-ar-36k-luc-dau-may-da-qua-1tay-tho-khong-sua-duoc-khach-mang-den-thay-co-bi-vo-va-thao-mat-khach-bao-ngta-bao-hong-co-minh-bat-nen-khong-thay-hien-tuong-gi-minh-da-tach-5382.html) [cho đĩa vào mắt có sáng và moto quay đĩa chỉ nhích nhẹ một cái rùi thui . Mình đã kiểm](https://linhkienthaomay.com/goc-ky-thuat/hoi-dap/dau-dvd-arirang-ar-36k-luc-dau-may-da-qua-1tay-tho-khong-sua-duoc-khach-mang-den-thay-co-bi-vo-va-thao-mat-khach-bao-ngta-bao-hong-co-minh-bat-nen-khong-thay-hien-tuong-gi-minh-da-tach-5382.html) [tra nguồn 3.3v và các nguồn đầy đủ](https://linhkienthaomay.com/goc-ky-thuat/hoi-dap/dau-dvd-arirang-ar-36k-luc-dau-may-da-qua-1tay-tho-khong-sua-duoc-khach-mang-den-thay-co-bi-vo-va-thao-mat-khach-bao-ngta-bao-hong-co-minh-bat-nen-khong-thay-hien-tuong-gi-minh-da-tach-5382.html)
- 5. [GA-EP31-DS3L kon này bị cái bênh là lắp con cpu tải giả thì có reset điện áp VRM](https://linhkienthaomay.com/goc-ky-thuat/hoi-dap/ga-ep31-ds3l-kon-nay-bi-cai-benh-la-lap-con-cpu-tai-gia-thi-co-reset-dien-ap-vrm-1-2v-cam-cpu-that-thi-treo-reset-dien-ap-vrm-1-5v-cac-nguon-day-du-het-bo-qua-vu-bios-vi-em-da-nap-lai-4685.html) [1.2v.cắm cpu thật thì treo reset điện áp VRM 1.5v.các nguồn đầy đủ hết.bỏ qua vụ bios](https://linhkienthaomay.com/goc-ky-thuat/hoi-dap/ga-ep31-ds3l-kon-nay-bi-cai-benh-la-lap-con-cpu-tai-gia-thi-co-reset-dien-ap-vrm-1-2v-cam-cpu-that-thi-treo-reset-dien-ap-vrm-1-5v-cac-nguon-day-du-het-bo-qua-vu-bios-vi-em-da-nap-lai-4685.html) [vi em đã nạp lại bios rồi thay cả bios khác nữa mong anh em chỉ giáo dùm ạ](https://linhkienthaomay.com/goc-ky-thuat/hoi-dap/ga-ep31-ds3l-kon-nay-bi-cai-benh-la-lap-con-cpu-tai-gia-thi-co-reset-dien-ap-vrm-1-2v-cam-cpu-that-thi-treo-reset-dien-ap-vrm-1-5v-cac-nguon-day-du-het-bo-qua-vu-bios-vi-em-da-nap-lai-4685.html)
- 6. [MAIN ASUS G41C-MLX chạy Combo DDR2 và DDR3 Lúc mới mở nguồn thì có đèn](https://linhkienthaomay.com/goc-ky-thuat/hoi-dap/main-asus-g41c-mlx-chay-combo-ddr2-va-ddr3-luc-moi-mo-nguon-thi-co-den-clock-sang-reset-chop-tat-1-lan-hecxa-0-0-0-0-kiem-tra-cac-nguon-du-nhung-khong-len-hinh-sau-khoang-1-phut-ca-4792.html) [Clock sáng, reset chớp tắt 1 lần, hecxa 0-0-0-0, kiểm tra các nguồn đủ nhưng không](https://linhkienthaomay.com/goc-ky-thuat/hoi-dap/main-asus-g41c-mlx-chay-combo-ddr2-va-ddr3-luc-moi-mo-nguon-thi-co-den-clock-sang-reset-chop-tat-1-lan-hecxa-0-0-0-0-kiem-tra-cac-nguon-du-nhung-khong-len-hinh-sau-khoang-1-phut-ca-4792.html) [lên hình. Sau khoảng 1 phút card test nhảy Số 98-C-d0 và đèn Reset cũng chớp tắt](https://linhkienthaomay.com/goc-ky-thuat/hoi-dap/main-asus-g41c-mlx-chay-combo-ddr2-va-ddr3-luc-moi-mo-nguon-thi-co-den-clock-sang-reset-chop-tat-1-lan-hecxa-0-0-0-0-kiem-tra-cac-nguon-du-nhung-khong-len-hinh-sau-khoang-1-phut-ca-4792.html) [theo lặp lại liên tục. Đã thay Ram2, Ram3 khác, CPU khác, nạp lại BIOS nhưng không](https://linhkienthaomay.com/goc-ky-thuat/hoi-dap/main-asus-g41c-mlx-chay-combo-ddr2-va-ddr3-luc-moi-mo-nguon-thi-co-den-clock-sang-reset-chop-tat-1-lan-hecxa-0-0-0-0-kiem-tra-cac-nguon-du-nhung-khong-len-hinh-sau-khoang-1-phut-ca-4792.html) [được.](https://linhkienthaomay.com/goc-ky-thuat/hoi-dap/main-asus-g41c-mlx-chay-combo-ddr2-va-ddr3-luc-moi-mo-nguon-thi-co-den-clock-sang-reset-chop-tat-1-lan-hecxa-0-0-0-0-kiem-tra-cac-nguon-du-nhung-khong-len-hinh-sau-khoang-1-phut-ca-4792.html)
- 7. [Main Asus P4S533-MX bật máy lên màn hình vào bios luôn .thiết lập lại bios ân lưu](https://linhkienthaomay.com/goc-ky-thuat/hoi-dap/main-asus-p4s533-mx-bat-may-len-man-hinh-vao-bios-luon-thiet-lap-lai-bios-an-luu-thi-ok-nhung-tat-may-di-bat-lai-thi-lai-bi-nhu-cu-4589.html) [thi ok nhưng tắt máy đị bật lai thi lại bị như cu.](https://linhkienthaomay.com/goc-ky-thuat/hoi-dap/main-asus-p4s533-mx-bat-may-len-man-hinh-vao-bios-luon-thiet-lap-lai-bios-an-luu-thi-ok-nhung-tat-may-di-bat-lai-thi-lai-bi-nhu-cu-4589.html)

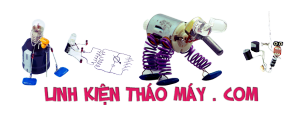

- 8. main GIGA G41 nhân usb bình thường cả trên win và bios, nhưng không nhân chuột, [phím USB.cả trên win và bios. mặc dù đã enable trong bios hết rồi.cũng đã cài lại win](https://linhkienthaomay.com/goc-ky-thuat/hoi-dap/main-giga-g41-nhan-usb-binh-thuong-ca-tren-win-va-bios-nhung-khong-nhan-chuot-phim-usb-ca-tren-win-va-bios-mac-du-da-enable-trong-bios-het-roi-cung-da-cai-lai-win-roi-do-van-co-5v-5023.html) [rồi. đo vẫn có 5v](https://linhkienthaomay.com/goc-ky-thuat/hoi-dap/main-giga-g41-nhan-usb-binh-thuong-ca-tren-win-va-bios-nhung-khong-nhan-chuot-phim-usb-ca-tren-win-va-bios-mac-du-da-enable-trong-bios-het-roi-cung-da-cai-lai-win-roi-do-van-co-5v-5023.html)
- 9. Main PC GA-EP31-DS3L \* kon này bị cái bênh là lắp con cpu tải giả thì có reset điện [áp VRM 1.2v.cắm cpu thật thì treo reset điện áp VRM 1.5v.các nguồn đầy đủ hết.bỏ](https://linhkienthaomay.com/goc-ky-thuat/hoi-dap/main-pc-ga-ep31-ds3l-kon-nay-bi-cai-benh-la-lap-con-cpu-tai-gia-thi-co-reset-dien-ap-vrm-1-2v-cam-cpu-that-thi-treo-reset-dien-ap-vrm-1-5v-cac-nguon-day-du-het-bo-qua-vu-bios-vi-em-4687.html) [qua vụ bios vi em đã nạp lại bios rồi thay cả bios khác nữa mong anh em chỉ giáo dùm](https://linhkienthaomay.com/goc-ky-thuat/hoi-dap/main-pc-ga-ep31-ds3l-kon-nay-bi-cai-benh-la-lap-con-cpu-tai-gia-thi-co-reset-dien-ap-vrm-1-2v-cam-cpu-that-thi-treo-reset-dien-ap-vrm-1-5v-cac-nguon-day-du-het-bo-qua-vu-bios-vi-em-4687.html)  $\underline{a}$
- 10. [máy nạp dùng biến áp nhờ cac bac chỉ giúp cách xác định dòng nạp của 1 máy nạp](https://linhkienthaomay.com/goc-ky-thuat/hoi-dap/may-nap-dung-bien-ap-nho-cac-bac-chi-giup-cach-xac-dinh-dong-nap-cua-1-may-nap-2314.html)
- 11. [Nạp BIOS bằng máy nạp minipro](https://linhkienthaomay.com/goc-ky-thuat/sua-may-tinh-pc/nap-bios-bang-may-nap-minipro-9139.html)
- 12. [ROM và cách nạp BIOS cho ROM](https://linhkienthaomay.com/goc-ky-thuat/sua-may-tinh-pc/rom-va-cach-nap-bios-cho-rom-8672.html)